# **Release 1990**

**Service Requests 83224, 83214, 83318** 

> **Error Reports 2323, 2348, 2349 2362, 2389, 2405 2406, 2410**

**Web EDB Update Phase III Web EDB Update Enhancements ERIT – Web Applications** 

# **Installation Instructions**

August 16, 2011 Prepared by Rajeev Gupta Alex Tayag

Information Resources & Communications Office of the President University of California This document provides installation instructions for release R1990. Please review these instructions carefully before proceeding with the installation.

# *PART 1 – Mainframe Installation*

### *1. Copylib Member Installation*

1.1 Install **modified** copy members:

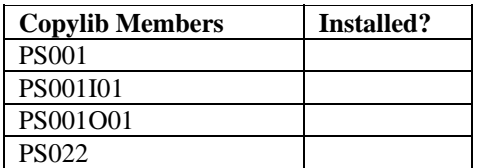

# *2. COBOL Program Preparation*

At UCOP, all COBOL programs pass through the DB2 pre-compiler, whether or not the program contains embedded SQL, to resolve INCLUDE references. Your site may have different requirements.

"DUAL" programs must be compiled twice and linked into batch and online libraries ("LOADLIB" and "OLOADLIB" respectively). "CICS" programs must be CICS pre-compiled and compiled once and linked into OLOADLIB. "BATCH" programs must be compiled once and linked into the batch LOADLIB only.

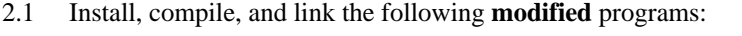

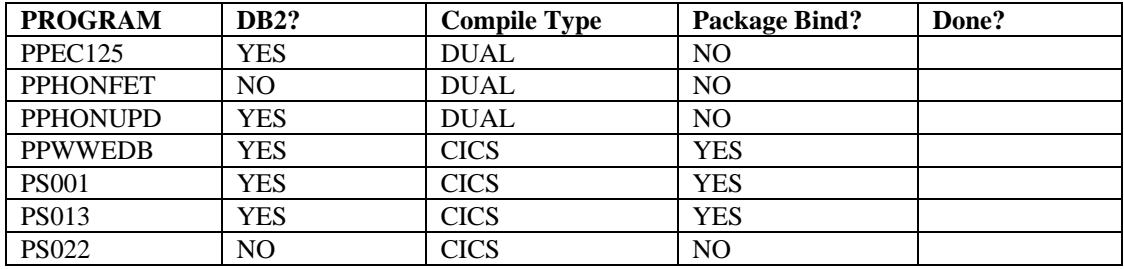

### *3. Web File Installation*

3.1 Install EAR and ZIP Files

Install the following EAR and ZIP files

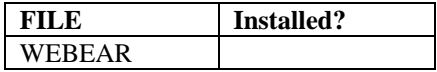

Release 1990 SR83214, SR83224 and SR83318 Installation Instructions

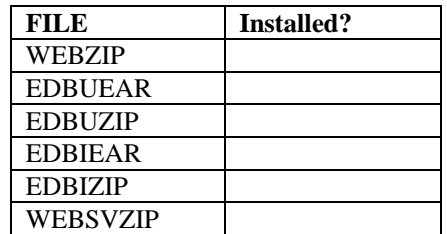

# *4. Web Service Installation*

In prior releases, campuses were instructed to generate the WSBIND files from the WSDL files provided with the release. This step is deemed unnecessary, and WSBIND files can simply be copied from one location to another. Beginning with this release, only the WSBIND files will be sent with the release, along with instructions to copy them to the CICS regions in which they'll be deployed.

4.1 Use JCL member PDS2HFS to copy the wsbind files in the table below from the WSBIND directory to the web service "pickup directory" for the CICS region, eg. /u/cicsdppp/wsbind/provider. Each member must have ".wsbind" added to the name in the pickup directory.

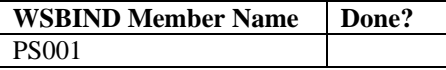

4.2 Install the Web services in CICS

To have CICS scan the pipeline and install URIMAPs and WEBSERVICE definitions for the new and modified web services, enter the following command:

CEMT PERFORM PIPELINE(PPSPROV) SCAN

### *5. Security Considerations*

5.1 Implement Function-Level Security

The RACF steps that need to be performed to implement function-level security for the new Web Changes function are:

- Define a new protected profile in the installation-defined resource classes for the EDB IDOC application.
	- o *securityprefix*.WDOC

*securityprefix* is the value defined in the PPSWeb.properties file as the prefix used for the web RACF resources.

• Permit READ access to the new applications to the individual users or groups who are authorized to use the applications.

# *PART 2 – Web Installation*

#### *6. Download EAR and ZIP Files*

6.1 Use *binary* FTP to download the following files to a PC. Rename the files as indicated.

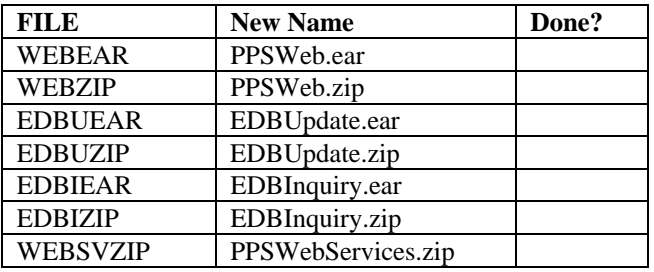

#### *7. Customize Properties Files*

No changes have been made to the PPSWeb.properties file.

No changes have been made to the EDBInquiry.properties file.

No changes have been made to the EDBUpdate.properties file.

# *8. Customize External Campus Customization File*

There are two significant changes made to the external campus customization file. For details on these changes, please refer to Campus Customization Guide.

8.1 Additional Campus Specific Fields

This feature has been enhanced from adding plain text field on Employment Information panel to adding different types of fields on various panels utilizing the rich user interface provided by the application

If you have any additional field defined in the earlier version, it must be re-defined using the new format.

8.2 Navigation Wizard

This new feature has been added to enable campuses to provide module level navigation related help.

Please customize the external campus customization file to add this feature, if needed.

#### 8.3 FAU Customization Options

In addition to defining the FAU components in the campus customization file, a new option has been added for campuses that support derivation of parts of FAU.

o fauLookupComponent – Name the FAU components which are to be derived by the application.

#### 8.4 Other Customization Options

Two new customization options have been added to the campus customization file.

- o displayAwards
	- "true" displays "Awards" panel on the Honors and Awards screen.
	- "false" hides "Awards" panel on the Honors and Awards screen (default).
- o displayEmployeeUnitCode
	- "true" displays the "Employee Unit Code" field in the Employment Information screen (default).
	- "false" hides the "Employee Unit Code" field in the Employment Information screen.

#### *9. Web Application Installation*

- 9.1 If customizations to the PPSWeb application are required, import PPSWeb.zip and PPSWebServices.zip into RAD. Code and test customizations, and generate the new PPSWeb.ear files for deployment.
- 9.2 If customizations to the EDBInquiry application are required, import EDBInquiry.zip and PPSWebServices.zip into RAD. Code and test customizations, and generate the new EDBInquiry.ear files for deployment.
- 9.3 If customizations to the EDBUpdate application are required, import EDBUpdate.zip and PPSWebServices.zip into RAD. Code and test customizations, and generate the new EDBUpdate.ear files for deployment.

Note: If changes are made to any of the JavaScript files or CSS files, follow the following instructions to generate new minimized .js amd .css files. This should be done before generating a new ear file.

- a) Delete edbupdate-min-3.0.001.css and edbupdate-min-3.0.001.js from /EDBUpdate/WebContent/prod directory.
- b) Locate build.xml. This file exists in the root folder of the EDBUpdate project.
- c) Run ant task "compressAll". This will compress all .js and .css files in to one minimized file.
- d) Refresh the project.
- e) Confirm files edbupdate-min-3.0.001.css and edbupdate-min-3.0.001.js are again present in the /EDBUpdate/WebContent/prod directory.
- 9.4 Update the PPSWeb, EDBInquiry and EDBUpdate applications on the web application server using corresponding ear file.

# *PART III – Final Steps*

# *10. Testing*

10.1 Perform installation verification testing as described in the Test Plan. In addition, perform any further local testing.

# *11. Install in Production*

11.1 Place modified objects in production.